# MEETINGS IN MICROSOFT TEAMS #

The roadmap below will guide you in your journey using Microsoft Teams for easy, accessible & collaborative modern meetings.

## 01 SCHEDULING YOUR MEETING

Open up Teams and schedule meetings in the "colendor" tob. Set the date/time, add participants or entire channels and scheduld

TRPT You can also schedule Teams meetings right from your Outlook

What if you need to meet right away? No problem! Just click the 'call' icon in any chat, group or Teams channel, and you will call people directly for

the perfect modern ad-hoc meeting! You can choose to have a video conference, 'phone' call, or share your screen OR - ALL OF THE ABOVE.

## 04 DURING YOUR MEETING Make use of the many tools available to augment your modern meeting. Ike Meeting

Notes, screen sharing, and chat. Don't forget to mute your line if you are listening in

show specific documents/files or their entire screenwalt. The virtual whiteboard in Teams is particularly helpful for collaborative planning!

Coming sport Microsoft is always building out Teams. Keep on eye open in 2020 for

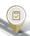

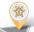

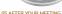

TIPL If you pulled up Planner, OneNote, or other integrated Apps during your

Coming sport Keep on eye out for meeting tasks in Teams, which will allow you to

planning, setup, integration and/or training. crafficraroup.com | 613,232,4295 NEW! CRGroup Smart Start Workshop for Teams

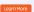

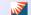

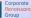

### 02 PREPARING FOR YOUR MEETING. Be ready to join the meeting on-time, and with everything prepared.

Modern meetings are nothing if not highly efficient Chaose a quiet place for the meeting and mute your other applications and devices

Gose any private or irrelevant windows or documents if you plan a test call

# 03 IOINING YOUR MEETING

TIP! Use background blur if you would like to keep the facus on you, instead of

## NEED TO CARPOOL?

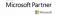